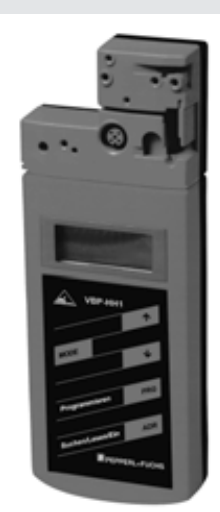

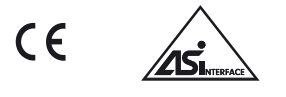

# **Bestellbezeichnung**

**VBP-HH1-110V**

Handprogrammiergerät

# **Merkmale**

- Ermittlung der Slave-Adresse
- Neuadressierung mit Überprüfung
- Der Slaveanschluss ist kurzschlussund überlastfest
- Adressierung oder Programmierung bis zu maximal 62 Slaves (A/B-Slaves)
- Betrieb am Bus möglich
- MODE-Taste zum Umschalten der verschiedenen Betriebsmodi
- Optional optische Schnittstelle
- Akku-Ladegerät in Lieferumfang

# **Zubehör**

# **VAZ-PK-1,5M-V1-G**

Verbindungskabel Modul/Handprogrammiergerät

## **VAZ-PK-FK-0,2M-V1-W**

Verbindungskabel G10-Modul/Handprogrammiergerät

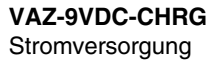

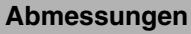

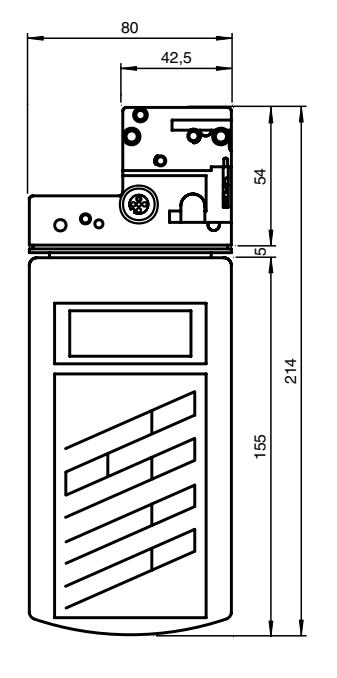

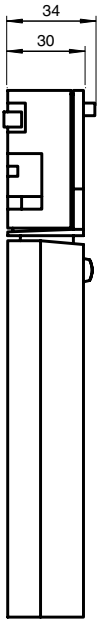

# **Anzeigen / Bedienelemente**

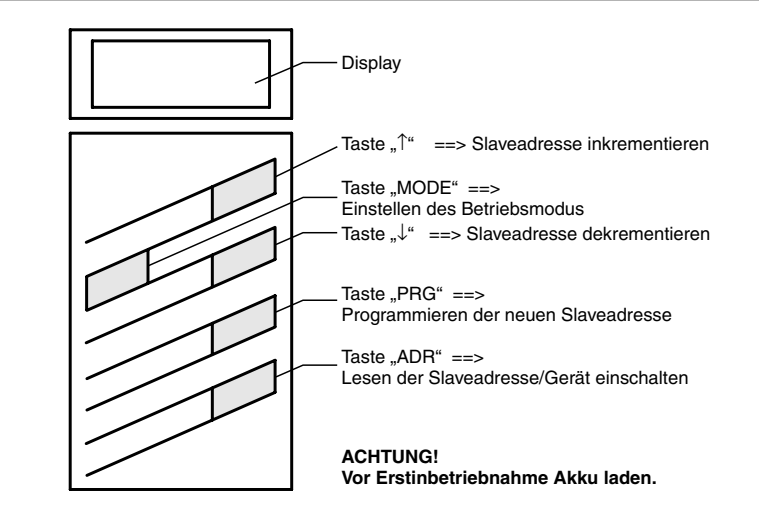

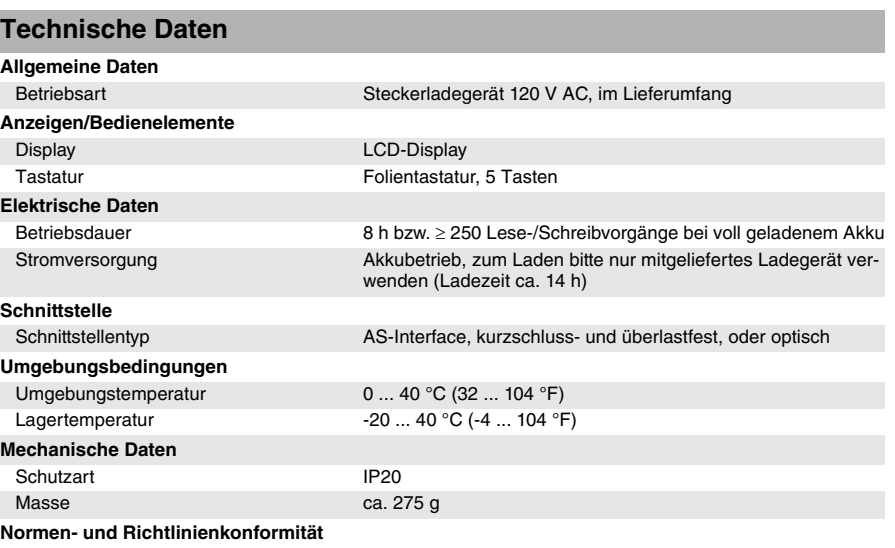

Richtlinienkonformität

Niederspannungsrichtlinie 2006/95/EG EN 61558-1:2005 , EN 61558-2-6:1997

103453\_GER.xml

www.pepperl-fuchs.com fa-info@de.pepperl-fuchs.com fa-info@us.pepperl-fuchs.com USA: +1 330 486 0001

Singapore: +65 6779 9091 fa-info@sg.pepperl-fuchs.com Copyright Pepperl+Fuchs

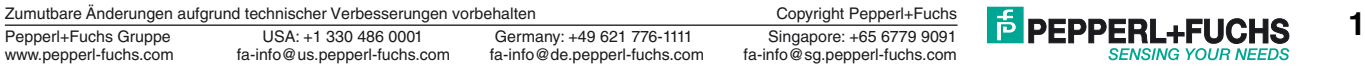

# **AS-Interface-Handprogrammiergerät VBP-HH1-110V**

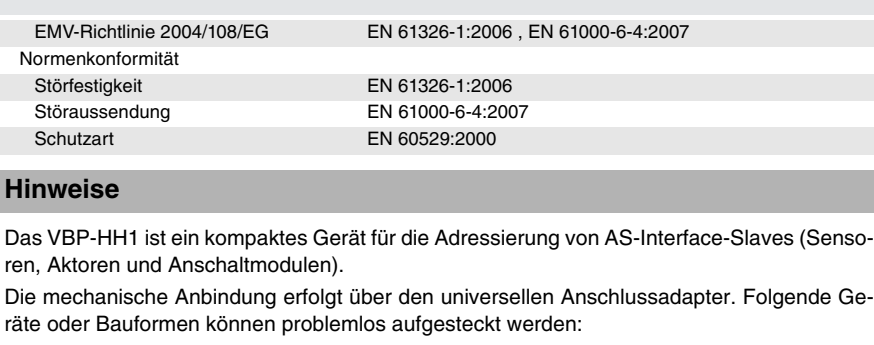

- V1-Steckverbindung (M12)
- das VariKont M-System
- das VariKont-System
- die FP-Bauform
- die AS-Interface-Anschaltmodule
	- (Reihe ... -G1, G4.)

Für Geräte der Serie KF, KF2, G2, K2 und K3 dient als Verbindungsleitung das Programmierkabel VAZ-PK-1,5M-V1-G.

## **Display**

Das LCD-Display zeigt die Adresse, den Modus oder einen Fehlercode an.

## **Fehlermeldungen:**

- F1: Überlast AS-Interface
- F2: Slave nicht gefunden
- F3: Fehler bei der Programmierung
- F4: Zieladresse belegt
- F5: Adresse 0 belegt
- F6: Standard-Slave statt erweitertem Slave gefunden
- F7: Erweiterter Slave statt Standard-Slave gefunden
- F8: Empfangsfehler
- LOBAT= **Akku laden !**

Nach erstmaliger Anzeige sind noch ca. 30 Lese- oder Adressiervorgänge möglich. Laden des Akkus nur mit dem mitgelieferten Ladegerät.

# **Hinweise**

Das Gerät wird mit der Taste "ADR" eingeschaltet. Es schaltet selbstständig ab, wenn innerhalb von ca. einer Minute keine Bedienung erfolgt.

- Per Tastendruck "ADR" erscheint die aktuelle Slave-Adresse auf dem Display.
- Mit den zwei Tasten "↑" und "↓" lässt sich die neu zu programmierende Adresse aus dem Adressenring (d. h. 31B, 0 ... 31, 0 ... 31A, 0 ... 31B, 0,1) anwählen.
- Ein kurzer Druck bewirkt das Blättern in Einzelschritten, längeres Drücken bewirkt kontinuierliches Durchscrollen (0,5 s pro Adresse).
- Per Tastendruck "PRG" wird die neue Adresse in den Slave geladen.
- Die fehlerfrei programmierte Adresse wird nach ca. 0,5 s automatisch angezeigt.
- Bei gleichzeitigem längeren Drücken von "ADR" und "PRG" wird automatisch Adresse 0 in den Slave programmiert.
- Andere Tastenkombinationen lösen keine Aktionen aus.
- Per Tastendruck "MODE" werden die Betriebsarten umgeschaltet: Adressiermodus, ID-Code lesen, IO-Code lesen, Parameter anzeigen/schreiben, Daten lesen/schreiben, Anzeige des Peripheral Fault Flags.

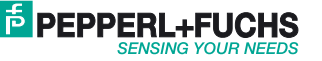